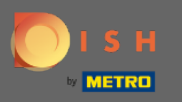

You are now in the Admin Panel under the section Settings. Here you can adjust how the reservation  $\bigcirc$ should be managed. Either seat-based or table-based.

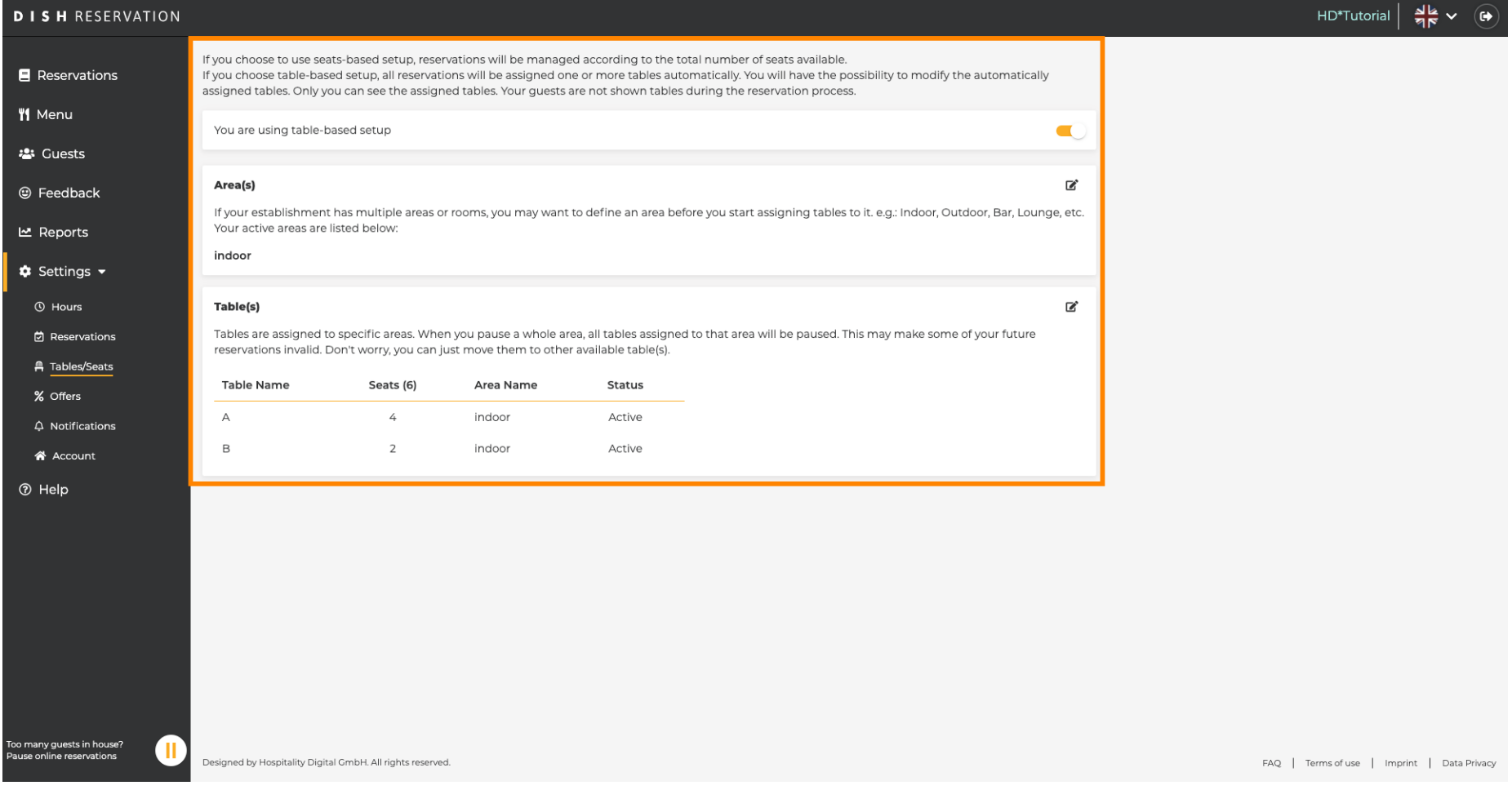

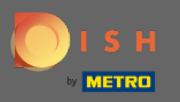

Choose between table-based and seats-based setup by using the designated switch. Note: Table-based  $\bigcap$ setup will assign reservations automatically to tables. Seats-based setup will manage reservations regarding the total number of seats available.

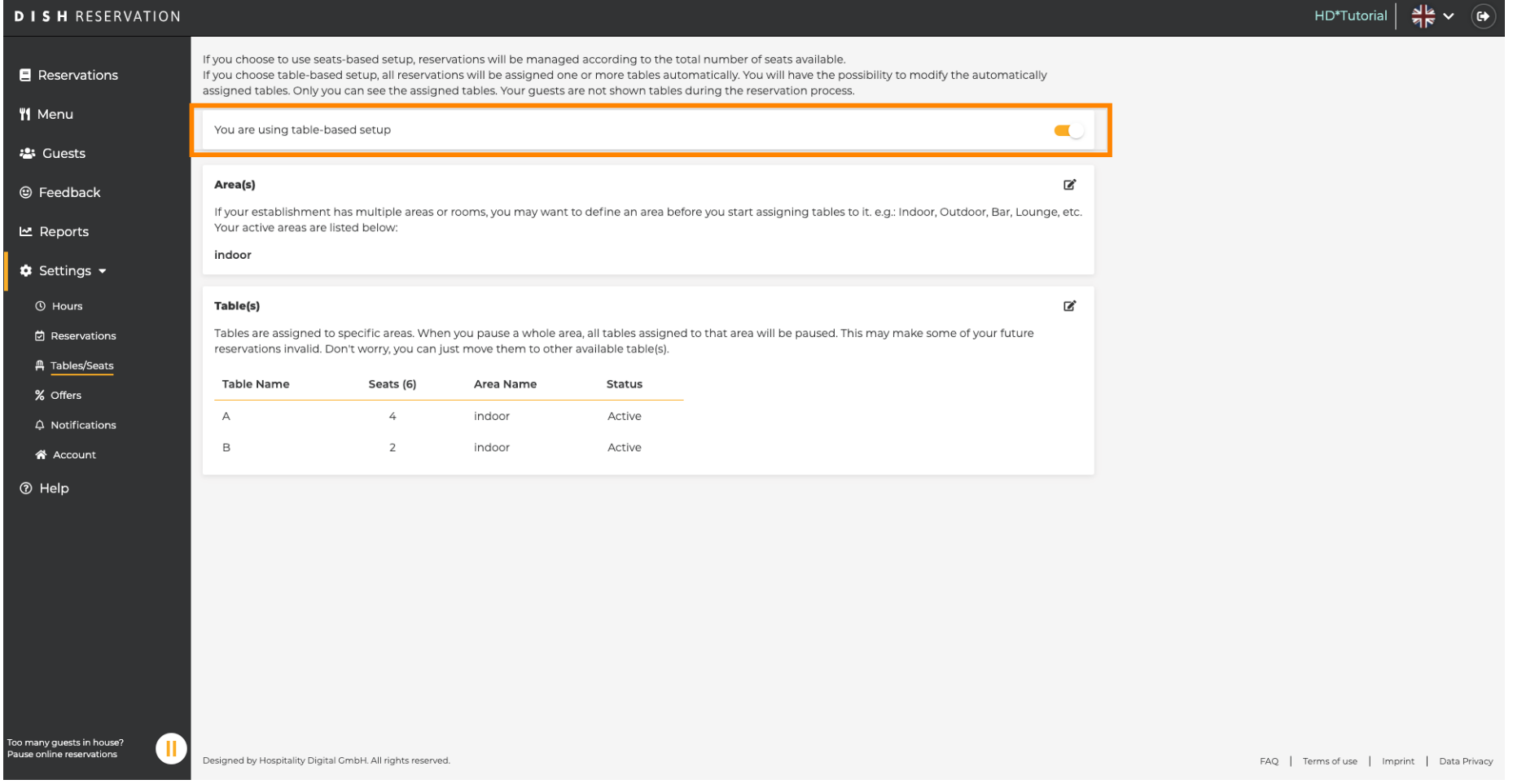

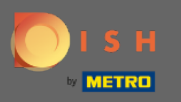

∩

## By clicking the pencil icon areas can be easily adjusted, deleted, added and set active or inactive.

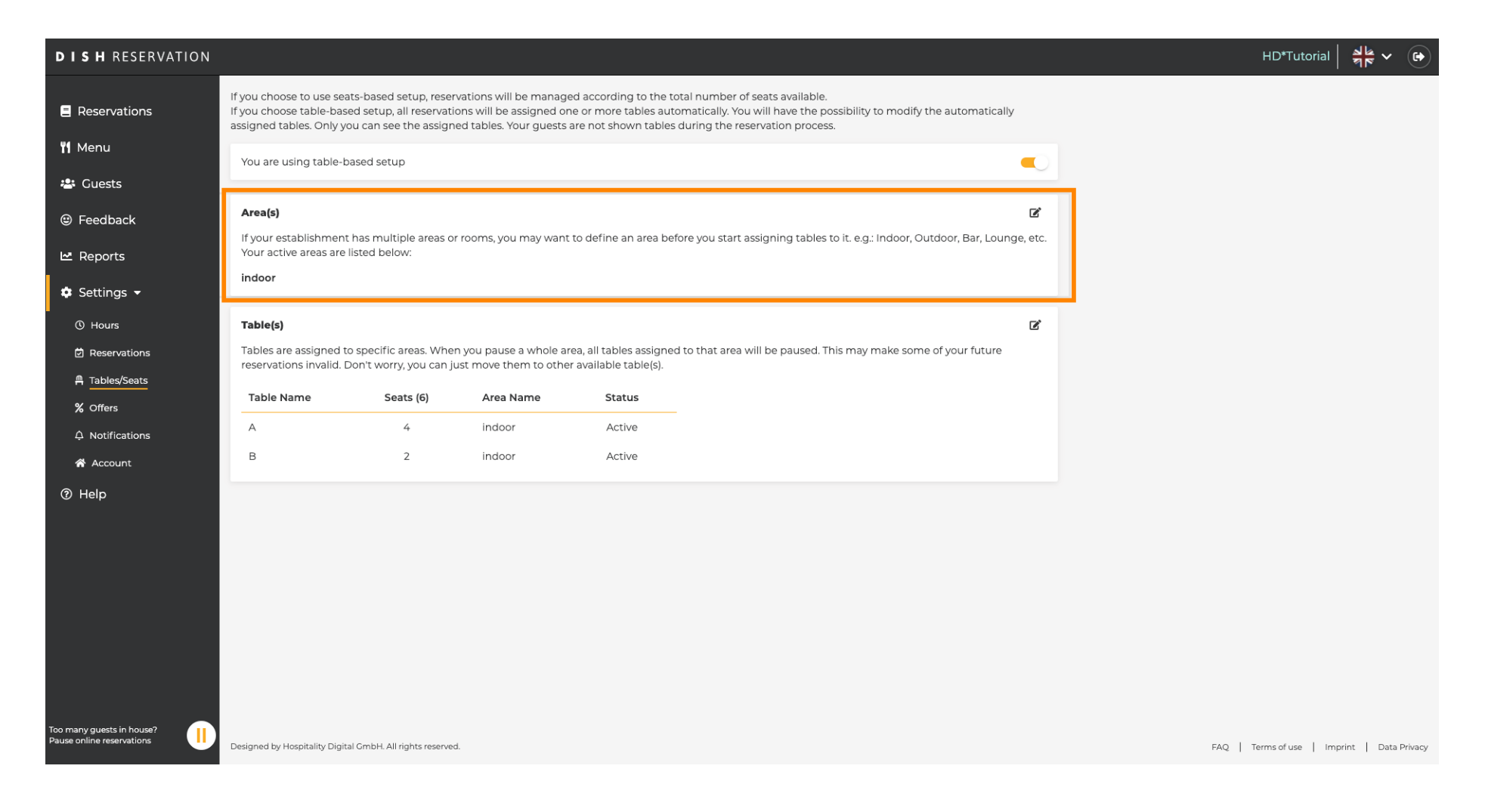

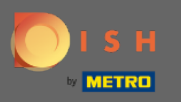

∩

By clicking the pencil icon tables can be easily adjusted, deleted, added and set active or inactive.

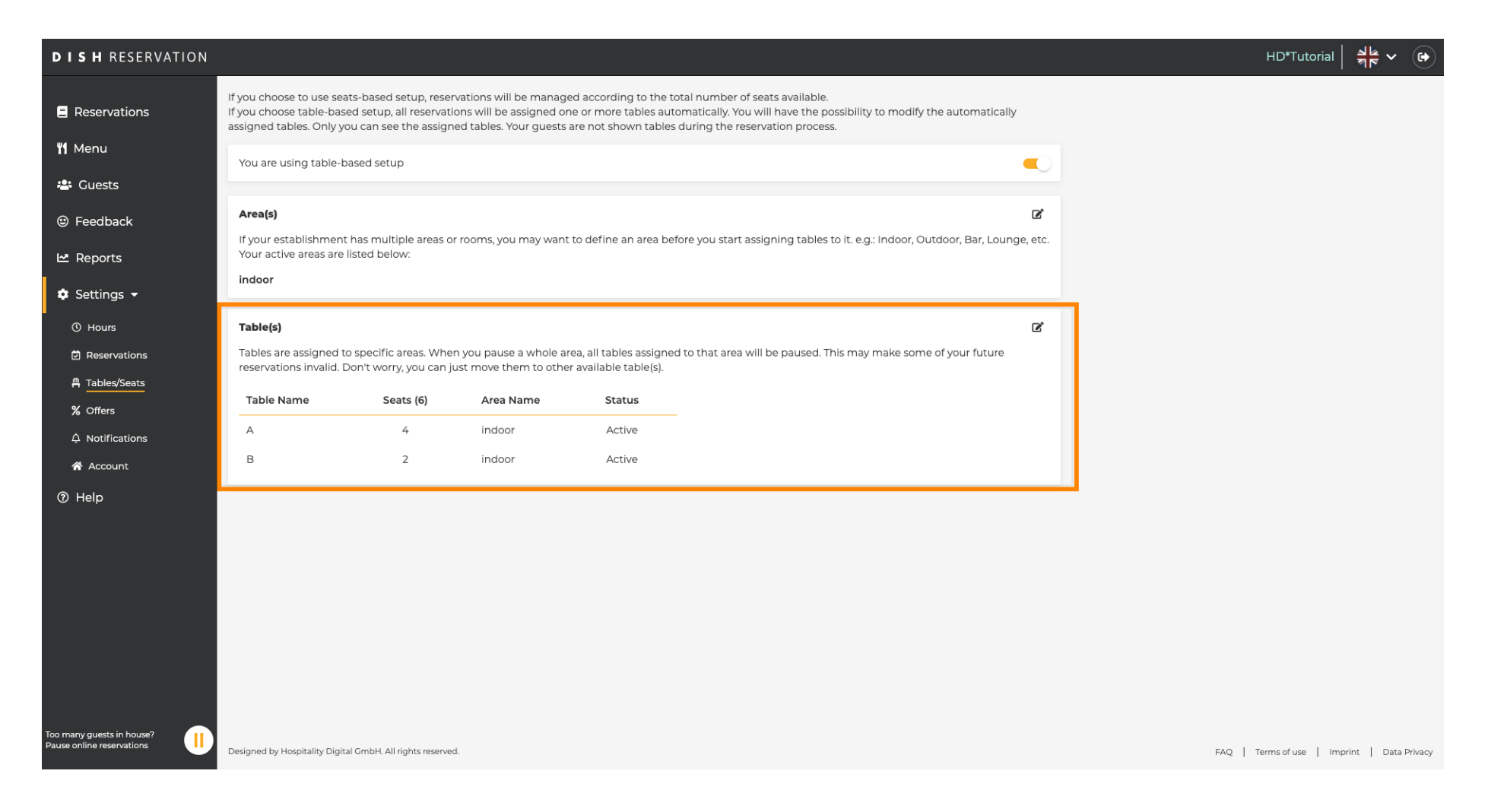

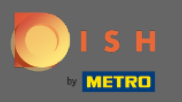

When switching from table-based to seats-based setup all table assignments from existing  $\boldsymbol{\Theta}$ reservations will be removed. Note: Switching from table-based to seats-based setup will automatically assign all existing reservations to tables.

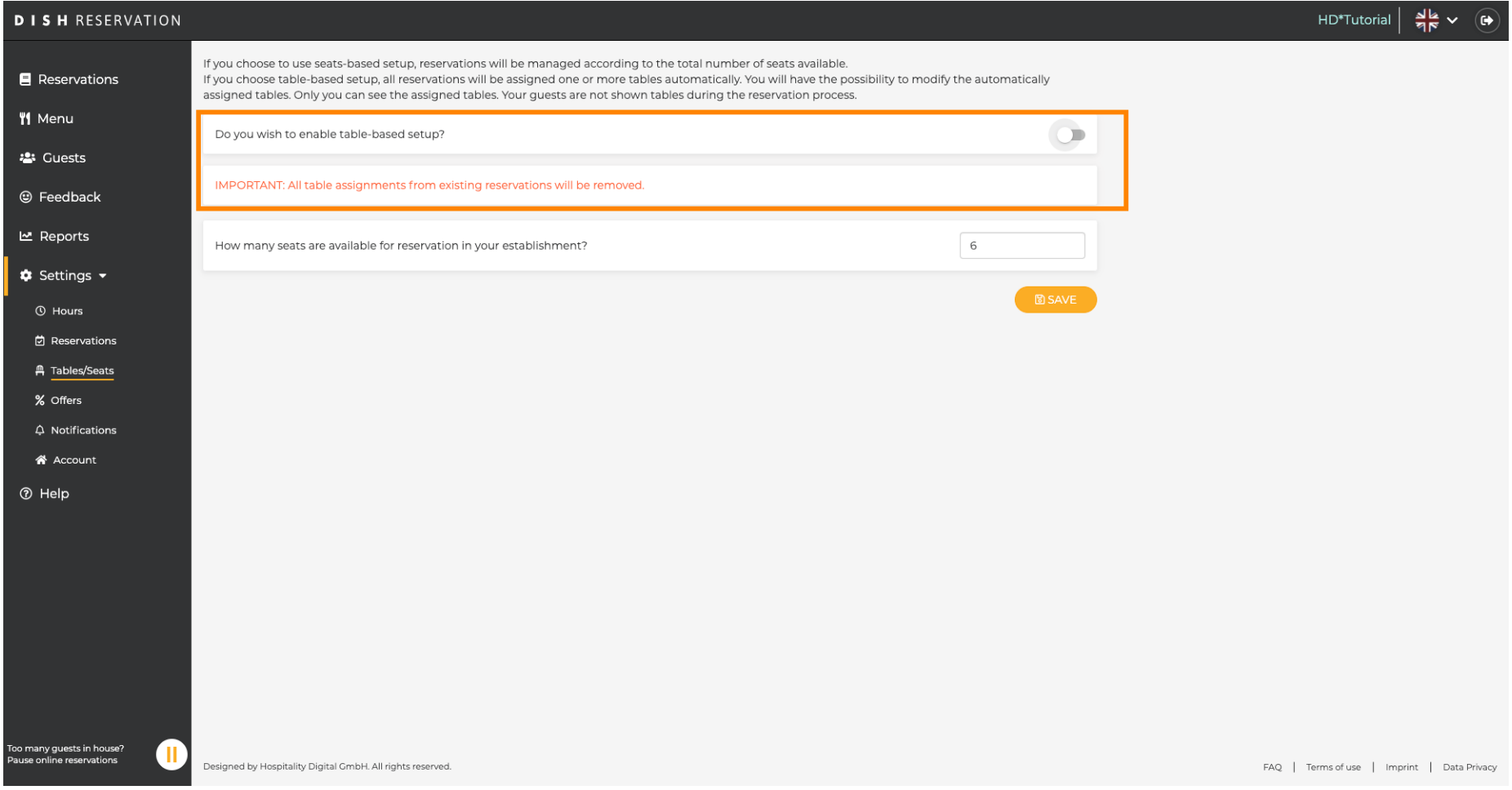

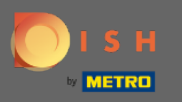

By changing the available seats you adjust the maximum capacity of the establishment.  $\boldsymbol{\Theta}$ 

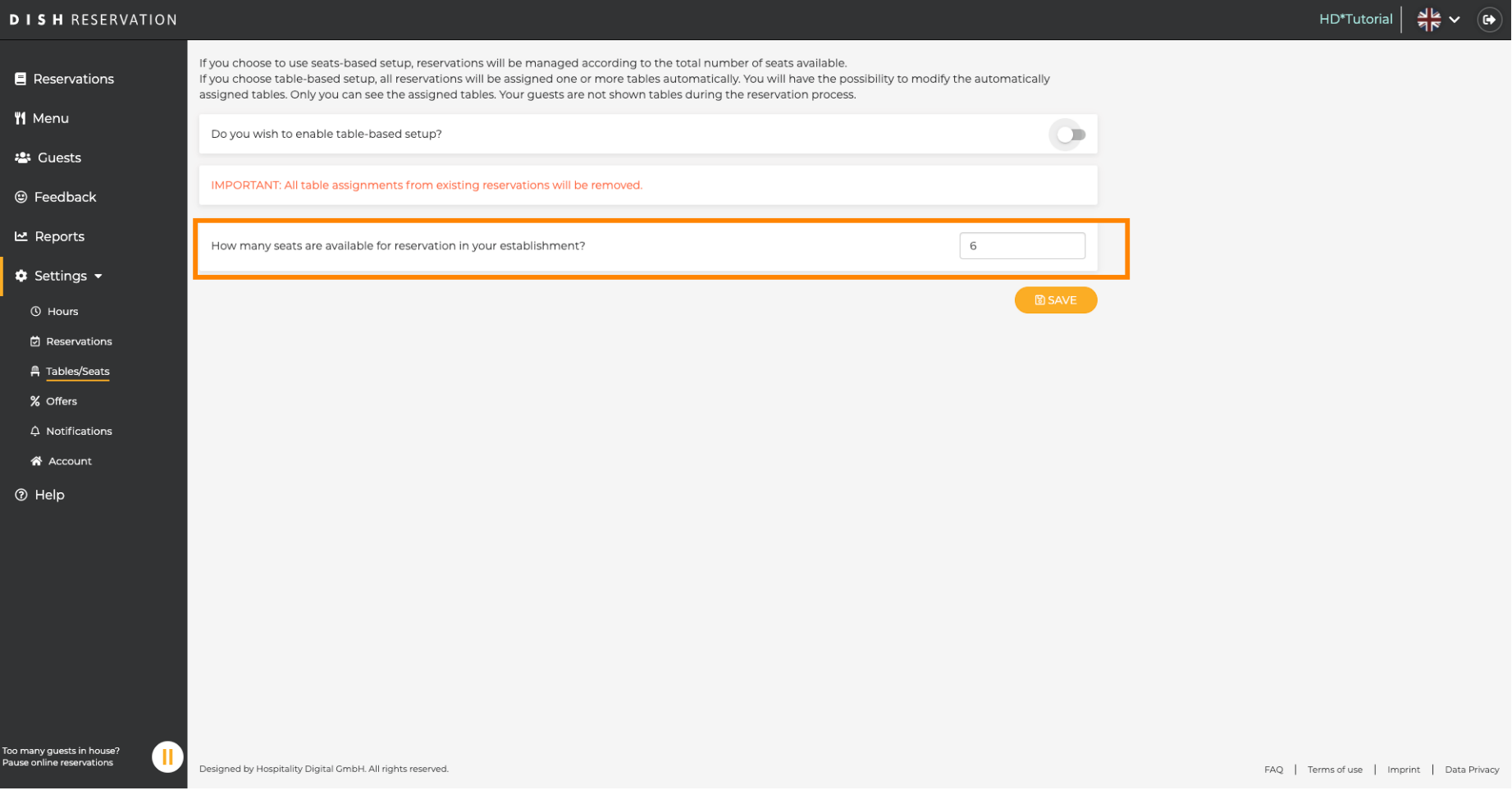

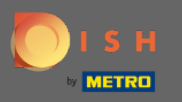

## That's it. You are done. Click on save to apply changes.  $\boldsymbol{0}$

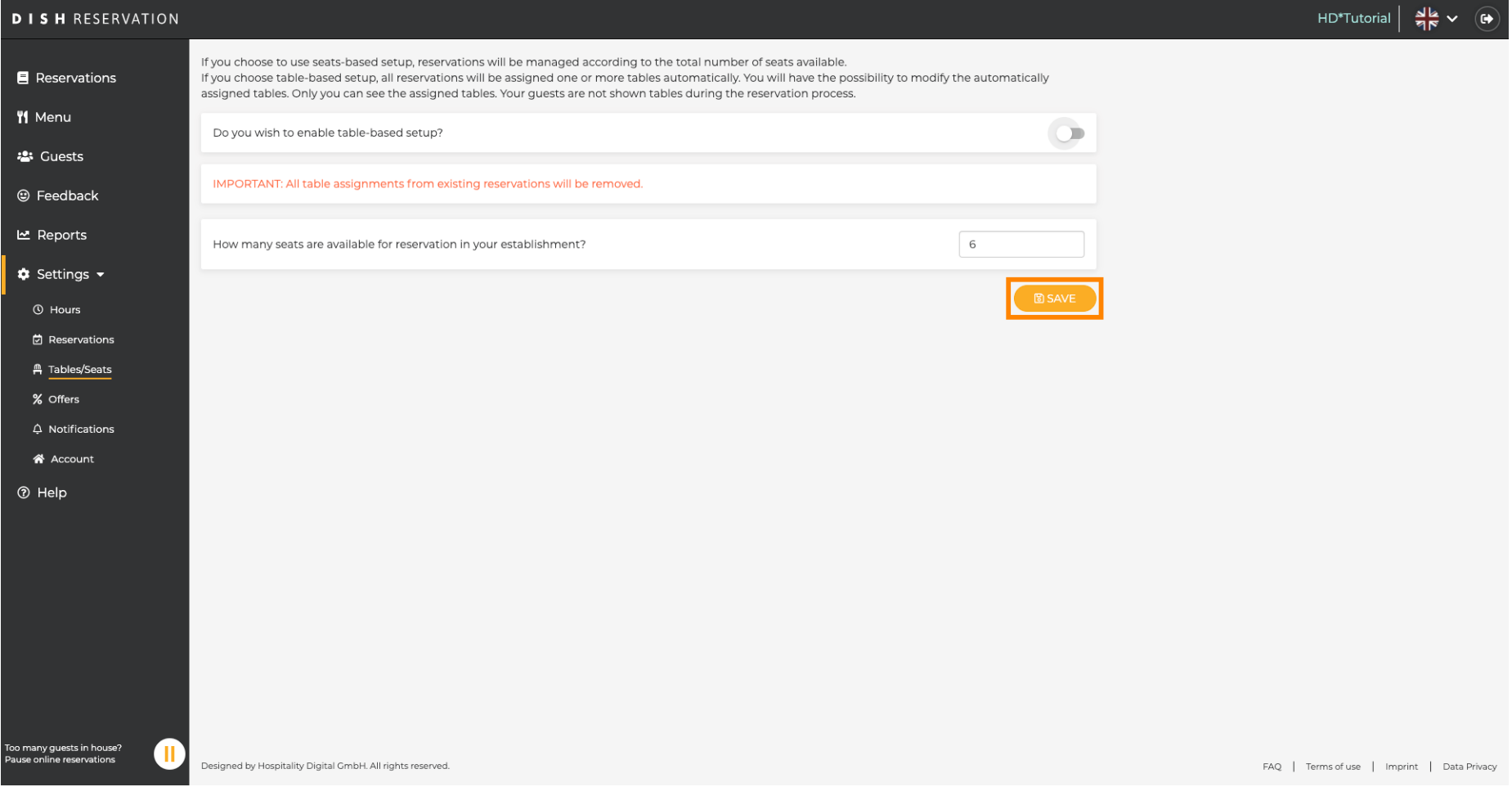